**Selbstlernanleitung**

**Simulation** 

# **eines Lego Mindstorms EV3-Roboters unter Nutzung des Open Roberta Lab**

# **Technische Hilfsmittel**

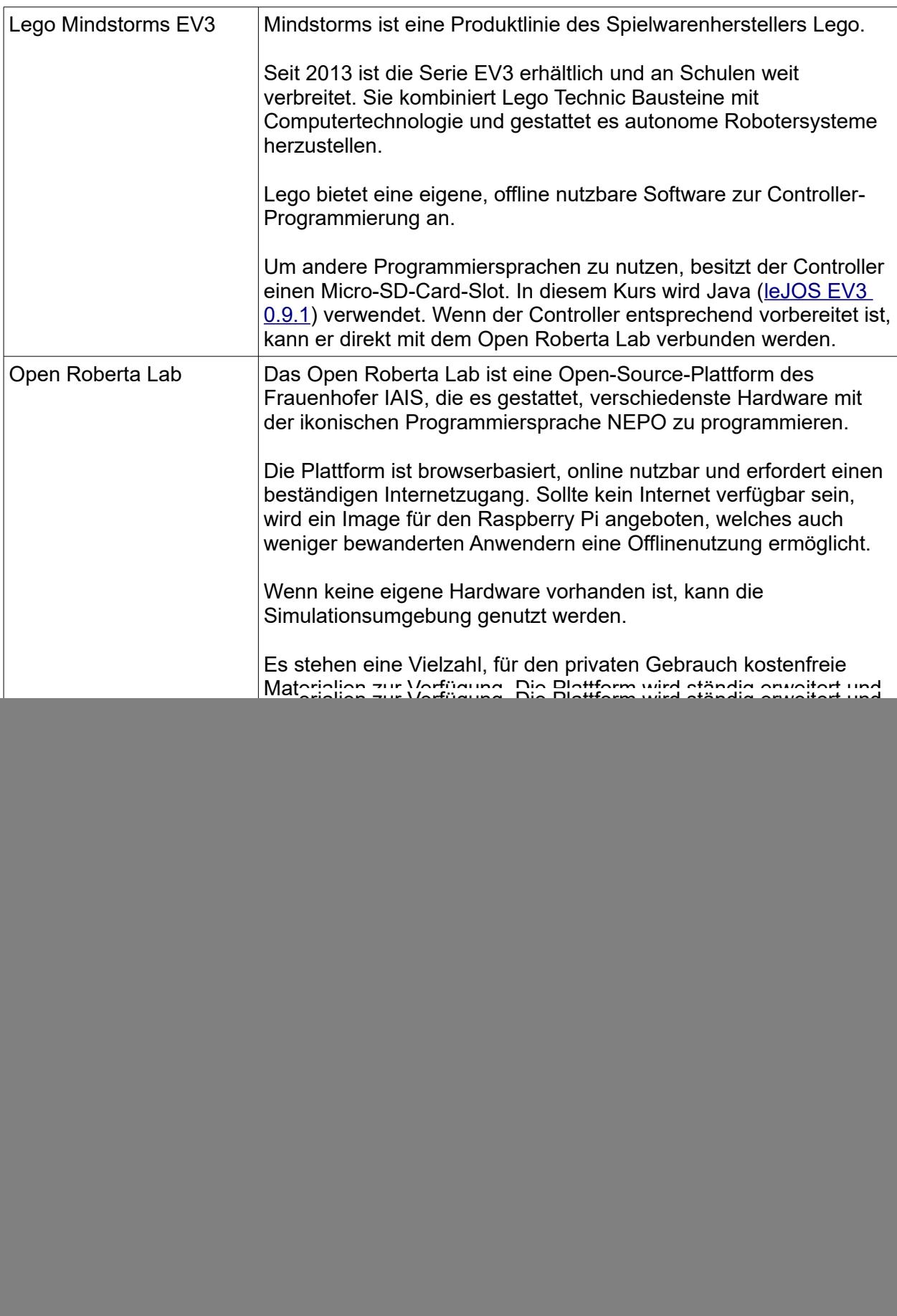

#### **1. Herstellen der Arbeitsbereitschaft**

![](_page_2_Picture_1.jpeg)

![](_page_3_Picture_0.jpeg)

# **2. Konfiguration des Roboters**

![](_page_4_Picture_1.jpeg)

![](_page_5_Picture_177.jpeg)

#### **3. Optional: Benutzerkonto anlegen**

![](_page_6_Picture_1.jpeg)

# **4. Sequenzielle Programmierung**

![](_page_7_Picture_1.jpeg)

![](_page_8_Picture_105.jpeg)

# **5. Experimente mit den Sensoren**

![](_page_9_Picture_1.jpeg)

![](_page_10_Picture_172.jpeg)

# **6. Wiederholung - Schleife**

![](_page_11_Picture_156.jpeg)

# **7. Entscheidungen: Bedingte Anweisungen – Verzweigungen - Schalter**

![](_page_12_Picture_196.jpeg)

# **8. Variablen und Operatoren**

![](_page_13_Picture_214.jpeg)

# **9. Der Linienfolger**

![](_page_14_Picture_151.jpeg)

![](_page_15_Picture_232.jpeg)

![](_page_16_Picture_28.jpeg)

# **Anhang: Vergrößerungen**

![](_page_17_Picture_30.jpeg)

![](_page_18_Figure_0.jpeg)

![](_page_19_Picture_0.jpeg)

![](_page_20_Picture_22.jpeg)

![](_page_21_Figure_0.jpeg)

![](_page_22_Figure_0.jpeg)